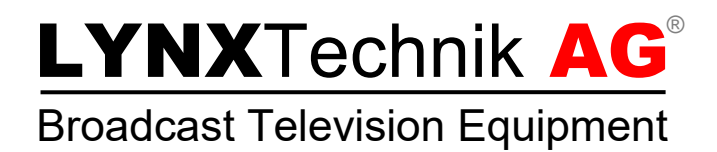

# **Installation Guide** OH\_RCT5023\_SERVER

**Revision 1.2 – February 2020**

Information in this document is subject to change without notice. No part of this document may be reproduced or transmitted in any form or by any means, electronic or mechanical for any purpose, without express written permission of LYNX Technik AG.

LYNX Technik AG may have patents, patent applications, trademarks, copyrights or other intellectual property rights covering the subject matter in this document. Except as expressly written by LYNX Technik AG, the furnishing of this document does not give you any license to patents, trademarks, copyrights or other intellectual property of LYNX Technik AG or any of its affiliates.

> **LYNX Technik AG Brunnenweg 3 D 64331 Weiterstadt Germany [www.lynx-technik.com](http://www.lynx-technik.com/)**

### Packaging

The shipping carton and packaging materials provide protection for the module during transit. Please retain the shipping cartons in case subsequent shipping of the product becomes necessary. Do not remove the module from its protective static bag unless observing adequate ESD precautions. Please see below.

## ESD Warning

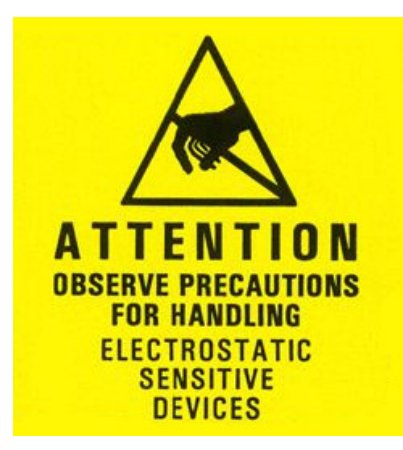

This product is static sensitive. Please use caution and use preventative measures to prevent static discharge or damage could result to module.

#### Preventing ESD Damage

Electrostatic discharge (ESD) damage occurs when electronic assemblies or the components are improperly handled and can result in complete or intermittent failure.

Do not handle the module unless using an ESD-preventative wrist strap and ensure that it makes good skin contact. Connect the strap to any solid grounding source such as any exposed metal on the rack chassis or any other unpainted metal surface.

#### **Caution**

Periodically check the resistance value of the antistatic strap. The measurement should be between 1 and 10 Megohms.

#### LYNX Server Option (OH\_RCT5023\_SERVER)

The R CT 5023 RackController board can host a LYNX Server option (OH\_RCT5023\_SERVER). This option uses the same network connector (RJ45) as the host R CT 5023 RackController to connect to a APPolo Conrol System in the Local Area Network (LAN).

#### Installation

If this option (OH\_RCT5023\_SERVER) was supplied as part of a system it is already installed on a R CT 5023 module. If the module was supplied as a field upgrade please follow the installation procedure below.

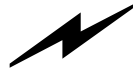

*NOTE Observe static precautions when handling card. Please see ESD warnings on above.*

This option consists of two components: a plug-in PC board and a battery

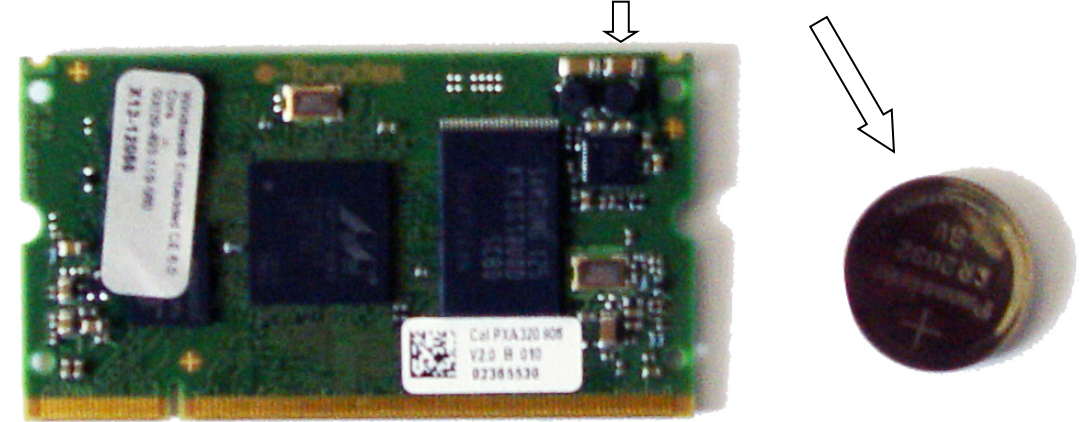

1. Slide the plug-in PC card into the connector on the R CT 5023 module as shown below. The card should fit easily and should not require excessive force to insert. **Do not** try and force the connection this may damage the connectors.

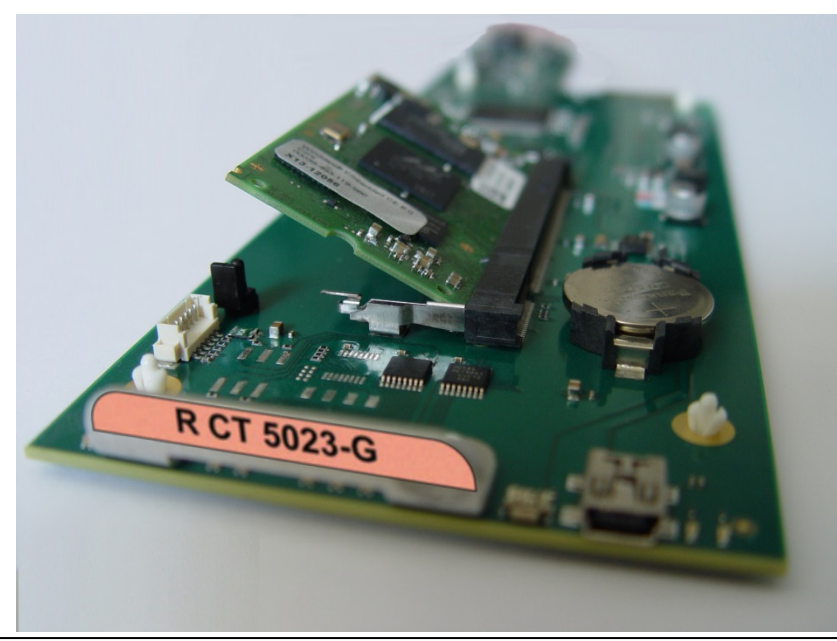

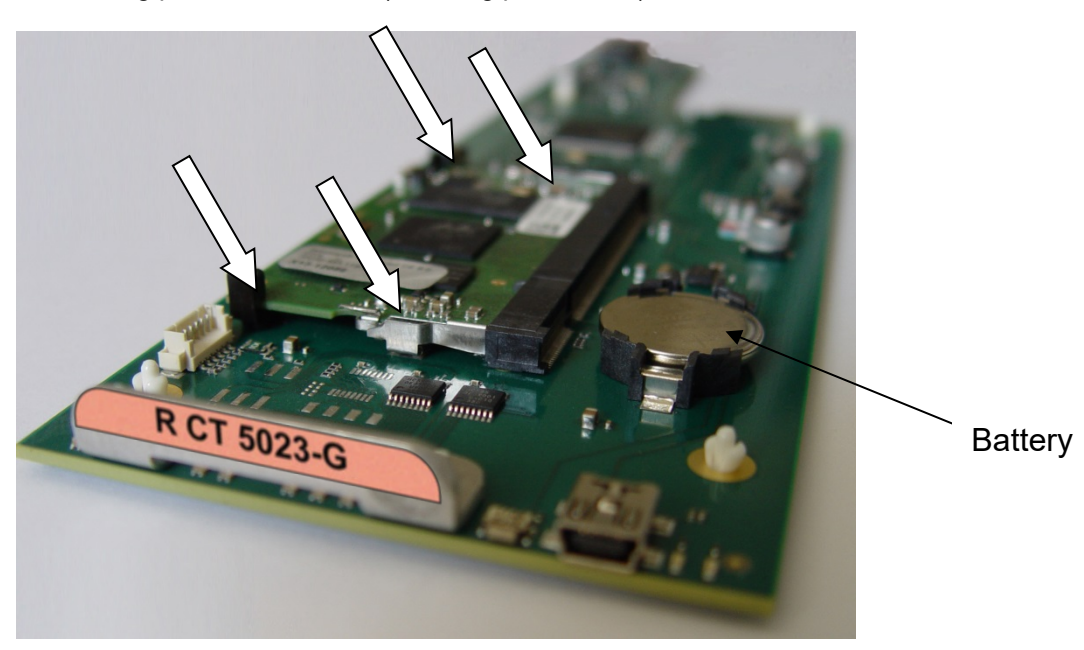

2. Push down the card and makes sure the card is securely locked into the two locking pins on both sides (4 locking pins in total)

3. Insert the battery into the battery holder on the R CT 5023 module

**NOTE**. *The use of the optional control system is mandatory for the control and setup of this option. If you do not have the control system, then please contact your LYNX representative for details on how to upgrade your rack with the LYNX control system.*

#### Default IP address

The default IP Address of RCT 5023G is **192.168.1.162** and the default IP address of OH\_RCT5023\_SERVER is **192.168.1.160**.

### Web Interface for Option OH\_RCT5023\_SERVER

The OH\_RCT5023\_SERVER can be setup via a web interface. Simply establish a connection between the Server and your PC. Open a Web Browser and enter the IP address of the Server (factory default: 192.168.1.160). After a short while you will see the login area of the web interface.

Enter you administrator login (default: **admin**) and password (default: **lynx\$admin**) and press "Log in".

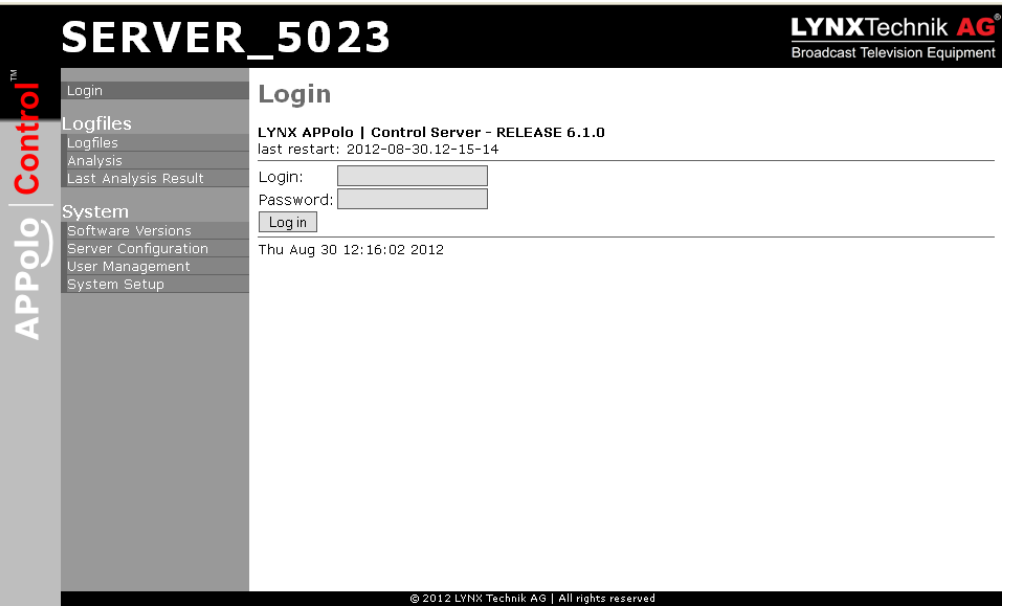

On the left side of the Web interface is the menu. Select logfiles to review the recorded logfiles.

On the "Software Version" page you can upload, activate and delete software versions for the OH\_RCT5023\_SERVER. Updates can be downloaded from the LYNX Technik AG homepage [\(www.lynx-technik.com\)](http://www.lynx-technik.com/).

Under "User Management" you can manage the user accounts for login access. In other words you can add users, change existing user names and/or passwords.

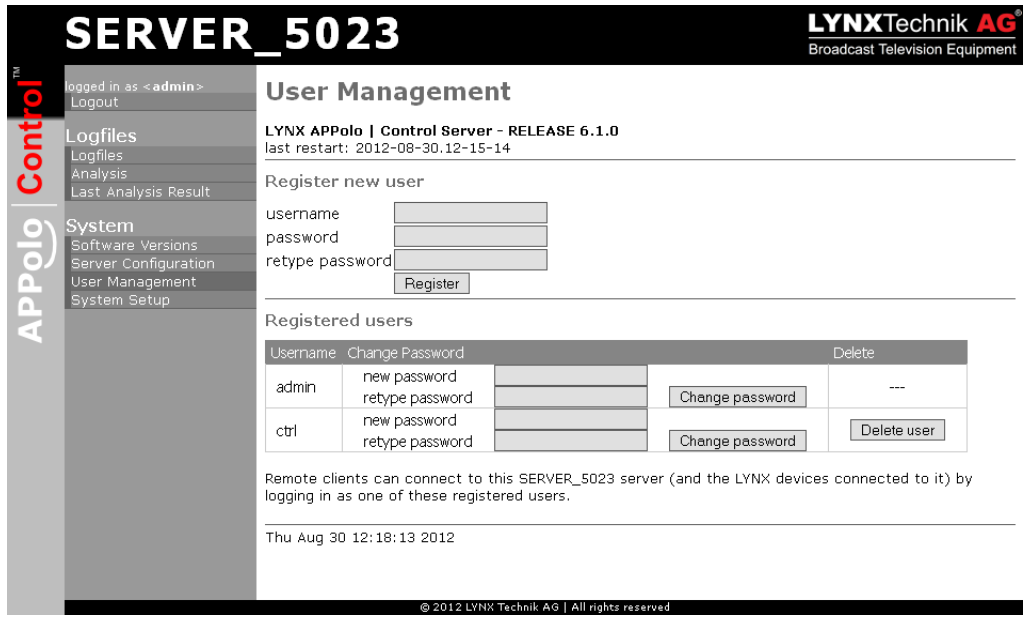

The "System Setup" page is another way (in addition to the local control panel and the APPolo Connection Manager) of setting the IP settings of the LYNX Server.

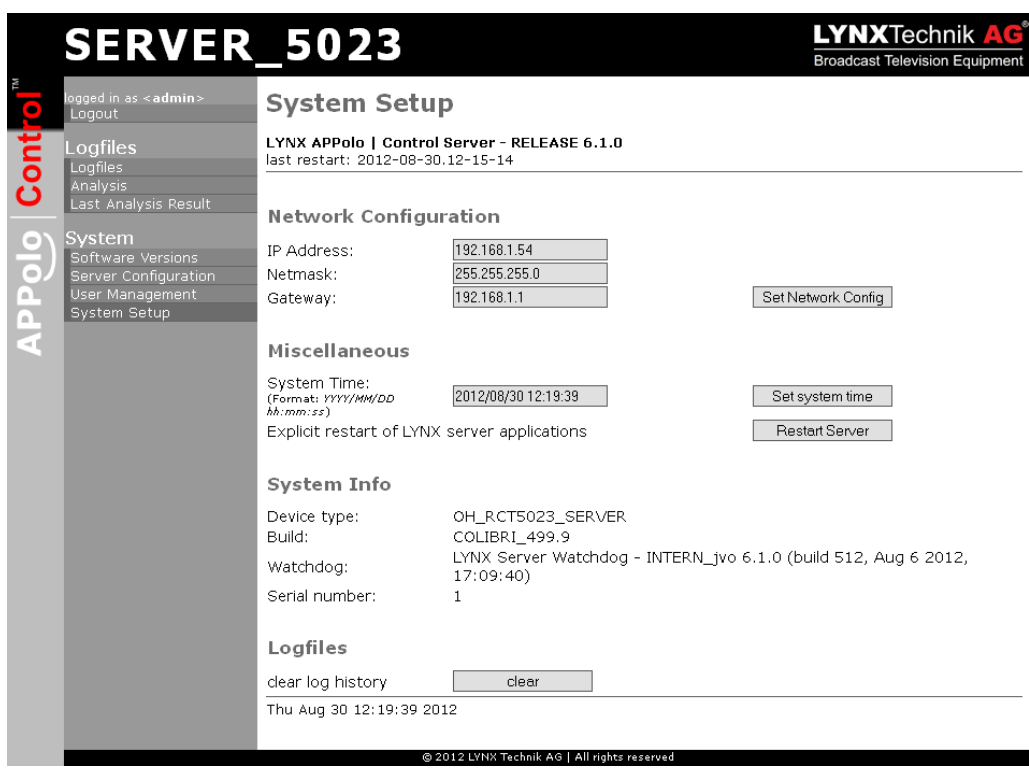

**Tipp:** *The Web interface can also be accessed from the APPolo Control software. Select the node with the IP address in the device tree and go to the Web Interface tab on the right.*

#### For more information please see the R CT 5023 Rack Controller manual, available on the LYNX Technik homepage:

#### [www.lynx-technik.com](http://www.lynx-technik.com/)

#### Parts List

Due to the very dense design and high level of integration there the module is not user serviceable. Please contact LYNX for repairs or to request an exchange unit.

## Technical Support

If you are experiencing problems, or have questions please contact your local distributor for further assistance.

Technical support is also available from our website.

Please do not return products to LYNX without an RMA. Please contact your authorized dealer or reseller for more details.

More detailed product information and product updates may be available on our web site: **[www.lynx-technik.com](http://www.lynx-technik.com/)**

Please contact your local distributor; this is your local and fastest method for obtaining support and sales information.

LYNX Technik can be contacted directly using the information below.

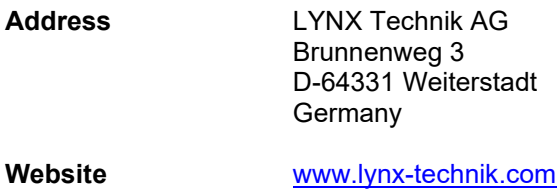

**E-Mail** [info@lynx-technik.com](mailto:info@lynx-technik.com)

LYNX Technik manufactures a complete range of high quality modular products for broadcast and Professional markets, please contact your local representative or visit our web site for more product information.

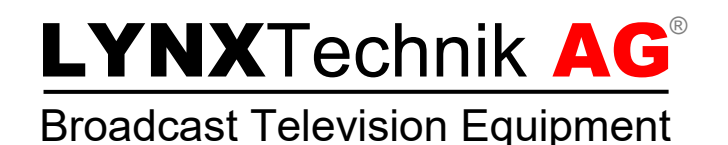